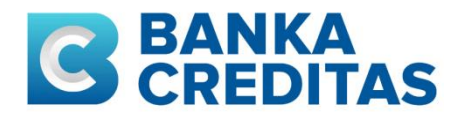

# OTEVŘENÉ BANKOVNICTVÍ A CREDITAS API - DOKUMENTACE

#### **OBSAH**

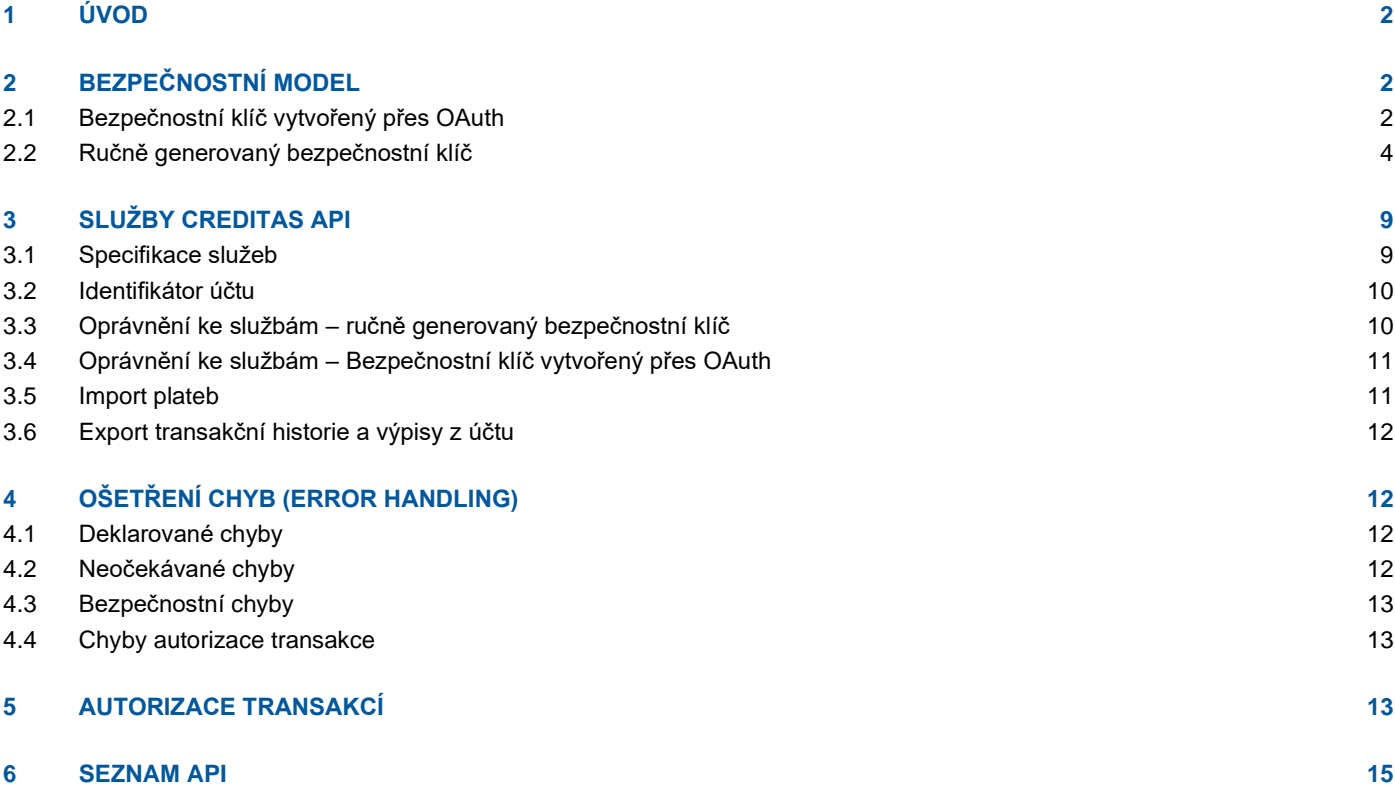

# <span id="page-1-0"></span>**1 ÚVOD**

Creditas API poskytuje služby přístupné na internetu přes HTTP protokol. Komunikace mezi klientským systémem a bankou vyžaduje zabezpečení pomocí SSL protokolu s minimálně 128 bitovým šifrováním. Konkrétně je požadovaná vzájemná (Two-Way) SSL autentizace a pro navázání spojení musí klientská aplikace použít kvalifikovaný certifikát pro autentizaci webových serverů dle eIDAS. Každá služba má své specifické URL a všechny služby jsou vystaveny metodou POST. Data na vstupu a výstupu volání jsou přenášená ve formátu JSON v těle zprávy. Přesná specifikace služeb je k dispozici ve formátu OpenAPI Specification 2.0 [\[link\].](https://app.swaggerhub.com/apis/Creditas/OpenAPI/1.0.0) Pro využití jednotlivých služeb je při odeslání dotazu nutné v HTTP hlavičce vždy uvést platný bezpečnostní klíč typu "Bearer" v parametru "Authorization" (příklad - "Authorization": "Bearer 46a47afa6f1ccbcd7f…"). Bezpečnostní klíč je alfanumerický řetězec o délce 64 znaků, který je potřeba vygenerovat v internetovém bankovnictví nebo pomocí OAuth 2 protokolu.

## <span id="page-1-1"></span>**2 BEZPEČNOSTNÍ MODEL**

## <span id="page-1-2"></span>**2.1 Bezpečnostní klíč vytvořený přes OAuth**

Základní a doporoučený bezpečnostní model pro přístup k API je založený na protokolu OAuth 2. Bezpečnostní klíč vzniká udělením souhlasu uživatelem v procesu, kdy je uživatel přesměrován z partnerské aplikace do IB, kde se přihlásí, udělí souhlas, který autorizuje bezpečnostním prvkem a následně je přesměrován zpět do aplikace partnera. Creditas API poskytuje dle OAuth 2 specifikace následující "endpointy":

- 1. <https://api.creditas.cz/oam/authorize> pro vytvoření souhlasu přístupu k API
- 2. <https://api.creditas.cz/oam/token> pro vygenerování bezpečnostního klíče (access a refresh token)
- 3. <https://api.creditas.cz/oam/revoke> pro zneplatnění bezpečnostního klíče

Požadavek na udělení souhlasu musí obsahovat požadovaný OAuth "scope". Povolené hodnoty pro definici "scope" jsou:

- payment
- product\_info
- balance\_info
- transaction\_info

Následující schéma znázorňuje vytvoření souhlasu a vygenerování bezpečnostního klíče pomocí OAuth autorizačního kódu.

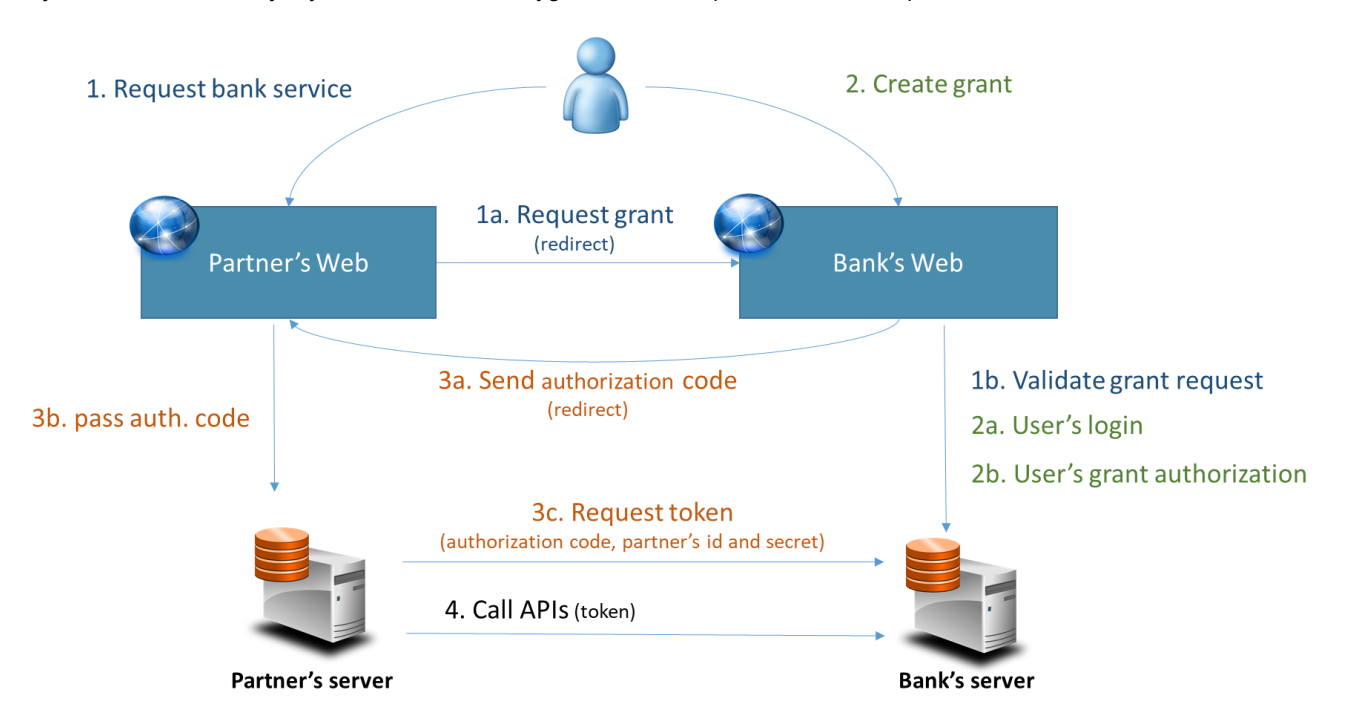

- 1. Uživatel v partnerské aplikaci chce přistoupit k službě poskytované bankou
	- a. Aplikace nemá pro uživatele platný bezpečnostní klíč a přesměruje ho na stránky banky s požadavkem na udělení souhlasu pro přístup k API. Na to použije OAuth endpoint "authorize". Příklad volání dle [rfc6749#section-4.1.1:](https://tools.ietf.org/html/rfc6749#section-4.1.1) h*ttps://api.creditas.cz/oam/authorize?response\_type=code&client\_id=394002CRDTS&redirect\_uri=https://example.co m/client&scope=transaction\_info product\_info balance\_info payment&state=3h5sd*
	- b. OAM Server ověří náležitosti grant requestu a vyvolá uživatelský use case na udělení souhlasu

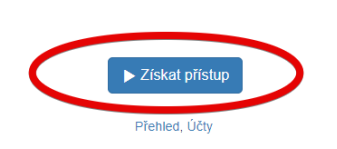

## 2. Udělení souhlasu

a. Uživatel se přihlásí pomocí svých přihlašovacích údajů do internetového bankovnictví

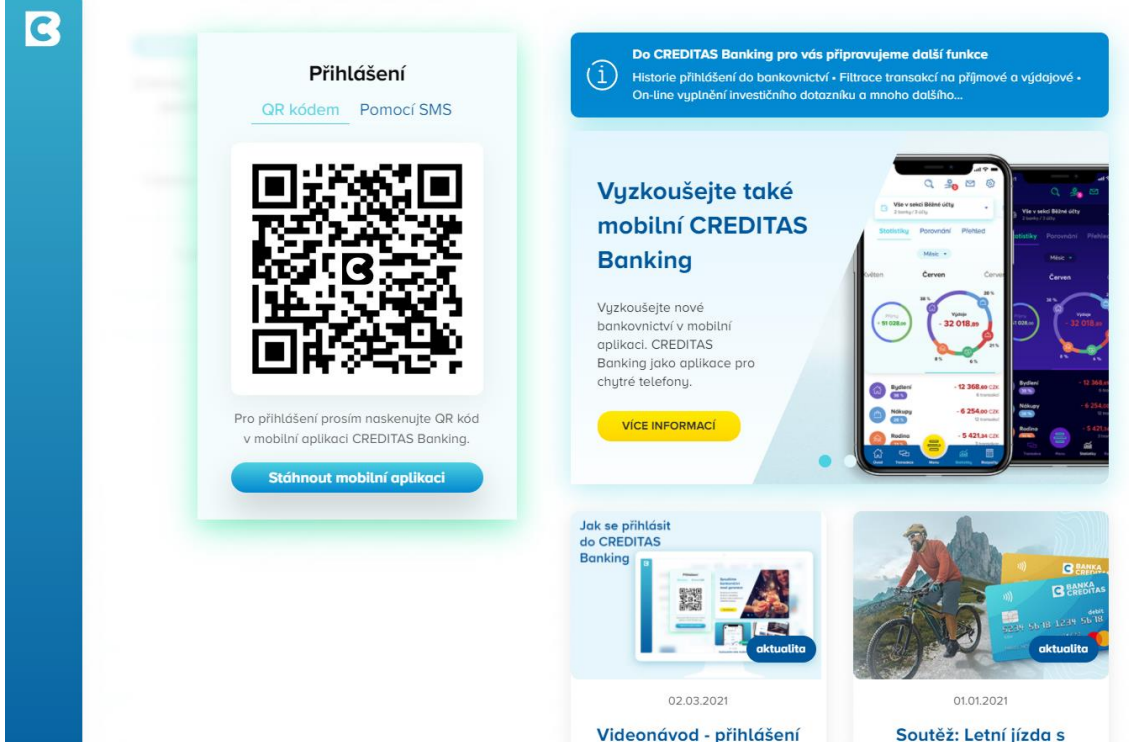

- b. Uživatel povolí přistup partnerské aplikaci, který autorizuje svými bankovními bezpečnostními prvky.
- 3. Vytvoření bezpečnostního klíče
	- a. OAM server vygeneruje autorizační kód, který je zaslán v redirect URL, která přesměruje uživatele nazpátek do partnerské aplikace. Příklad redirect URL dle [rfc6749#section-4.1.2:](https://tools.ietf.org/html/rfc6749#section-4.1.2) *HTTP/1.1 302 Found Location: https://example.com/client?code=SplxlOBeZQQYbYS6WxSbIA&state=3h5sd*
	- b. Autorizační kód je předán z prohlížeče na server partnera
	- c. Server partnera si vyžádá bezpečnostní klíč zasláním autorizačního kódu na "token" endpoint dle [rfc6749#section-](https://tools.ietf.org/html/rfc6749#section-4.1.3)[4.1.3:](https://tools.ietf.org/html/rfc6749#section-4.1.3) Parametry jsou v uvedeny v tele http dotazu ve formátu "application/x-www-form-urlencoded". Příklad parametrů:

*grant\_type= authorization\_code code= SplxlOBeZQQYbYS6WxSbIA redirect\_uri= https://example.com/client client\_id= 394002CRDTS client\_secret= a0d1194eaf3833cbe58623be27f164eaf862a11b*

Server pak vrátí bezpečnostní klíč (access a refresh token) v odpovědi dle [rfc6749#section-4.1.4.](https://tools.ietf.org/html/rfc6749#section-4.1.4) Příklad odpovědi:

*HTTP/1.1 200 OK Content-Type: application/json;charset=UTF-8 Cache-Control: no-store Pragma: no-cache*

*{*

```
 "access_token":"2YotnFZFEjr1zCsicMWpAA",
  "token_type":"bearer",
  "expires_in":3600,
  "refresh_token":"tGzv3JOkF0XG5Qx2TlKWIA",
 }
```
4. Partner server pak použije bezpečnostní klíč pro volání požadovaných bankovních API vystavených na OAM serveru.

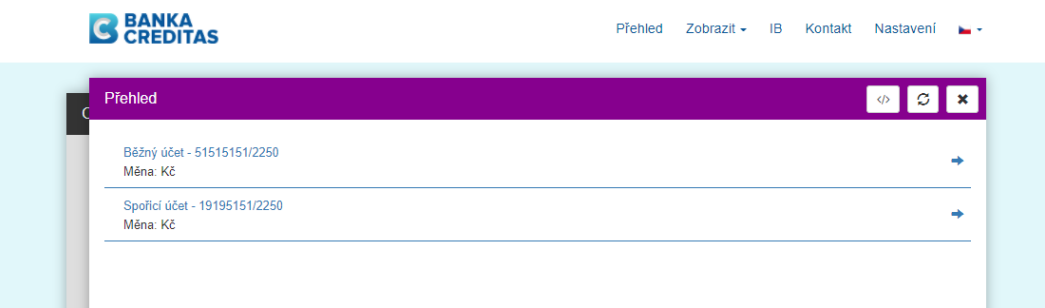

#### <span id="page-3-0"></span>**2.2 Ručně generovaný bezpečnostní klíč**

Bezpečnostní klíč vygenerovaný ručně je omezen na použití pro jeden konkrétní účet. Pokud přes API chcete přistupovat k více účtům, tak je potřeba vygenerovat pro každý účet samostatný bezpečnostní klíč. Vygenerovat jej může v internetovém bankovnictví každý klient Banky CREDITAS s potřebným oprávněním.

#### **Postup vytvoření bezpečnostního klíče v IB:**

1. Přihlaste se standardně do internetového bankovnictví [https://banking.creditas.cz](https://banking.creditas.cz/)

#### 2. Zvolte záložku **Správa > Otevřené bankovnictví > Klíče**

Po přihlášení do vašeho bankovnictví na adrese [https://banking.creditas.cz](https://banking.creditas.cz/) prosím v hlavním menu zvolte položku **Správa**. V horní navigaci pak zvolte položku **Otevřené bankovnictví** a položku **Klíče**.

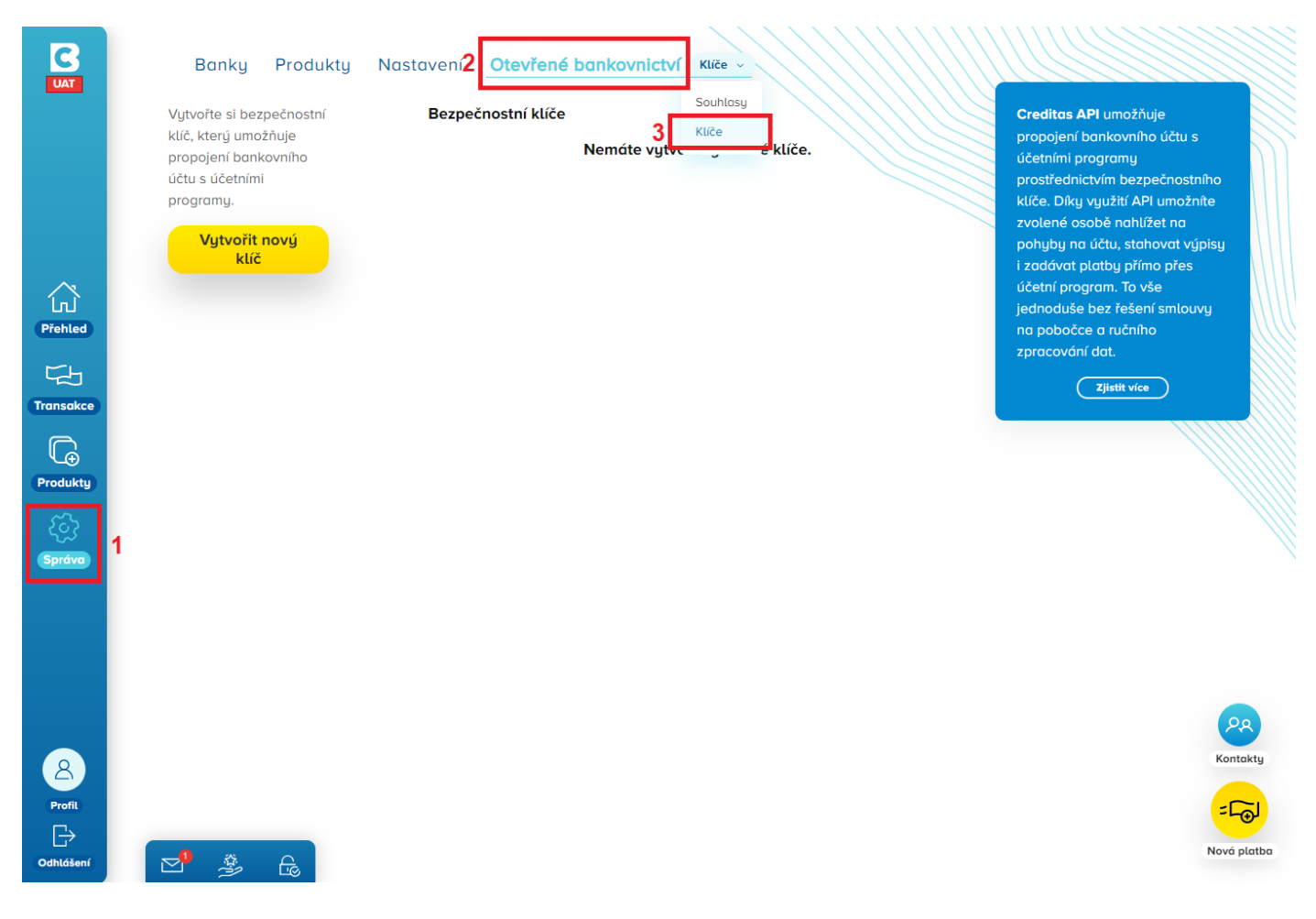

## 3. Vytvořte **nový klíč**

Vytvořte si bezpečnostní klíč / token, který umožňuje propojení bankovního účtu s účetními programy.

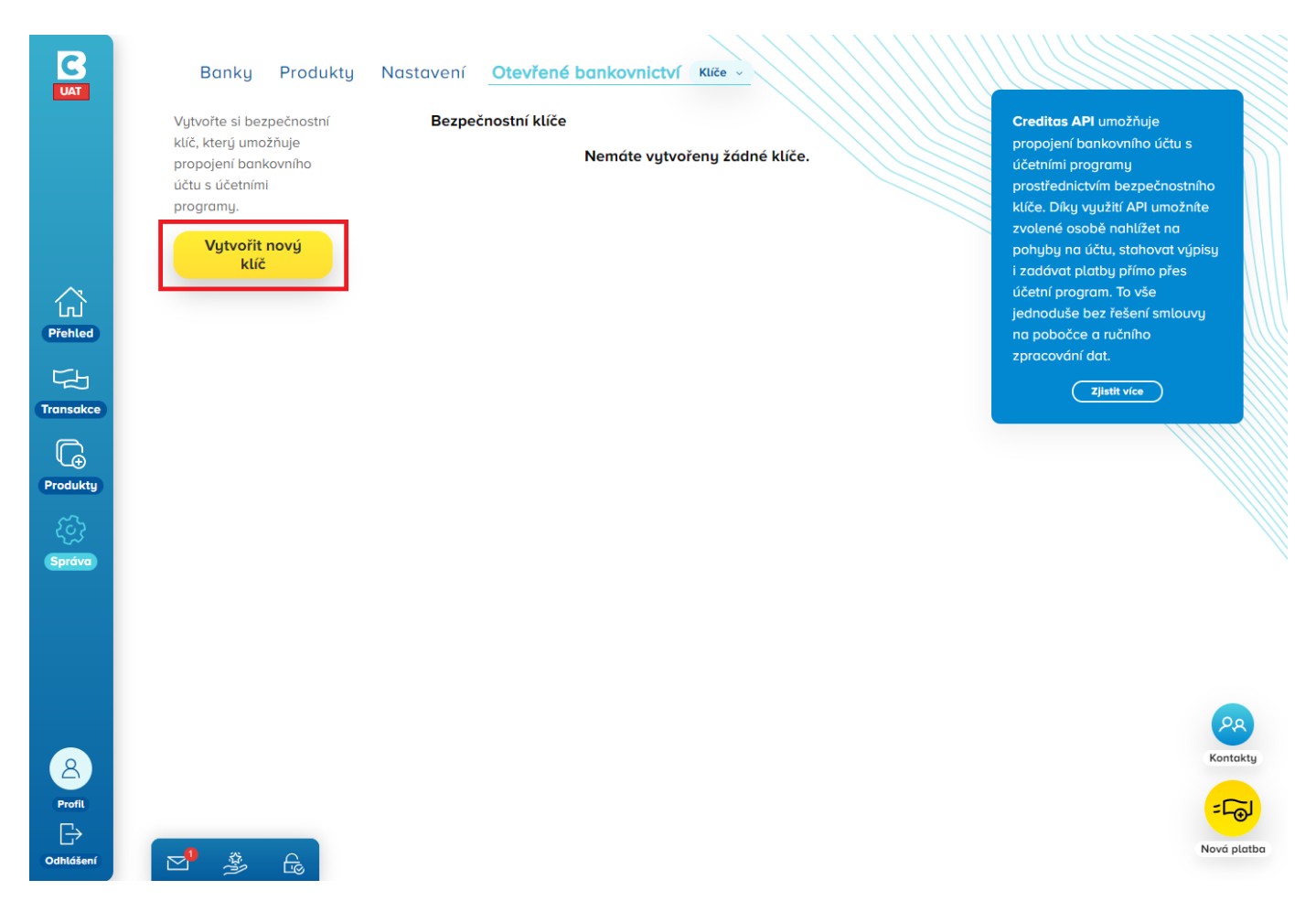

4. Nastavte parametry klíče a vyberte oprávnění

Nastavte prosím bezpečnostní klíč. Zvolte účet, ke kterému bude vytvořený, název a typ oprávnění.

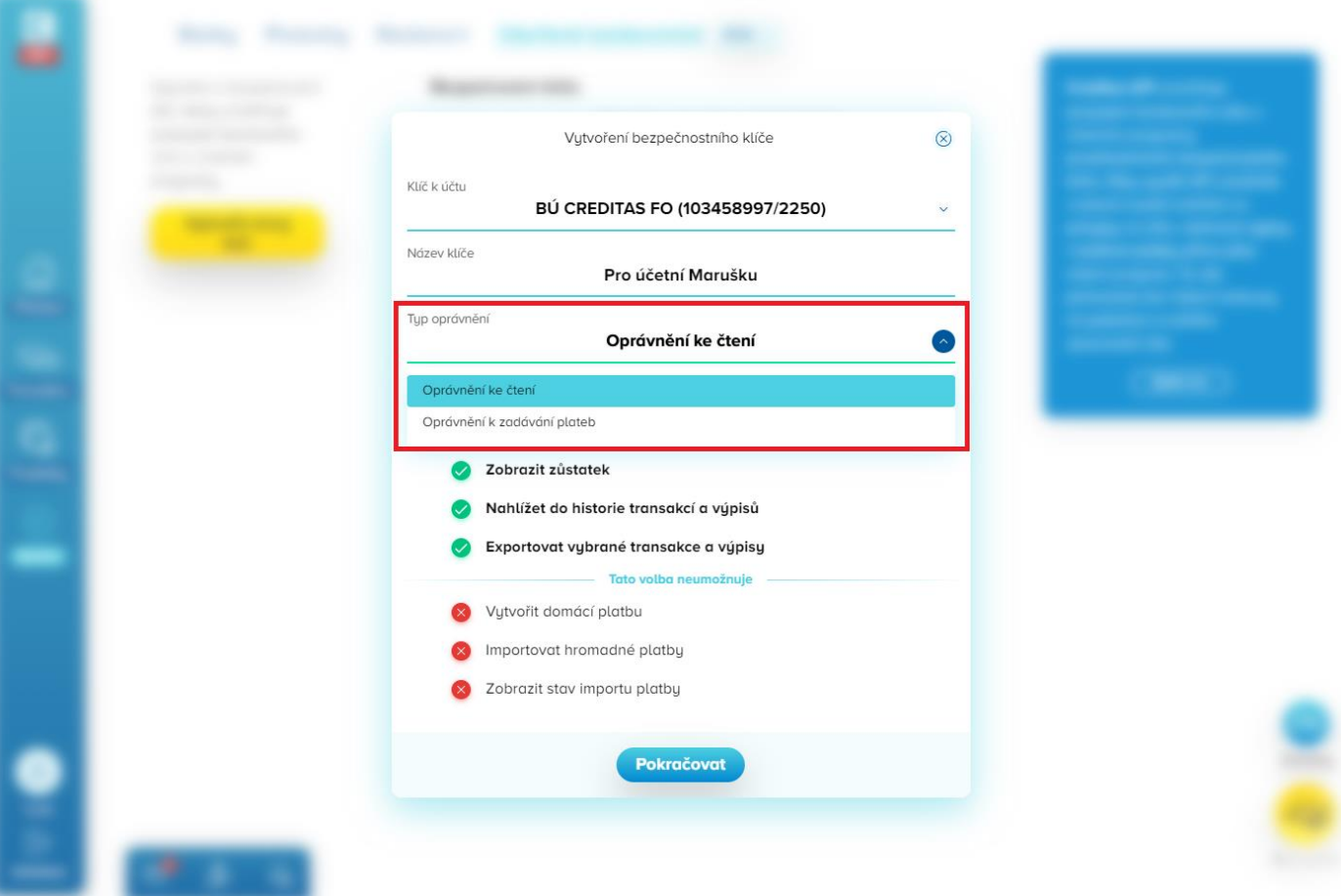

5. Potvrďte podmínky a autorizujte vytvoření klíče

Potvrďte prosím podmínky pro Creditas API a autorizujte vytvoření nového klíče.

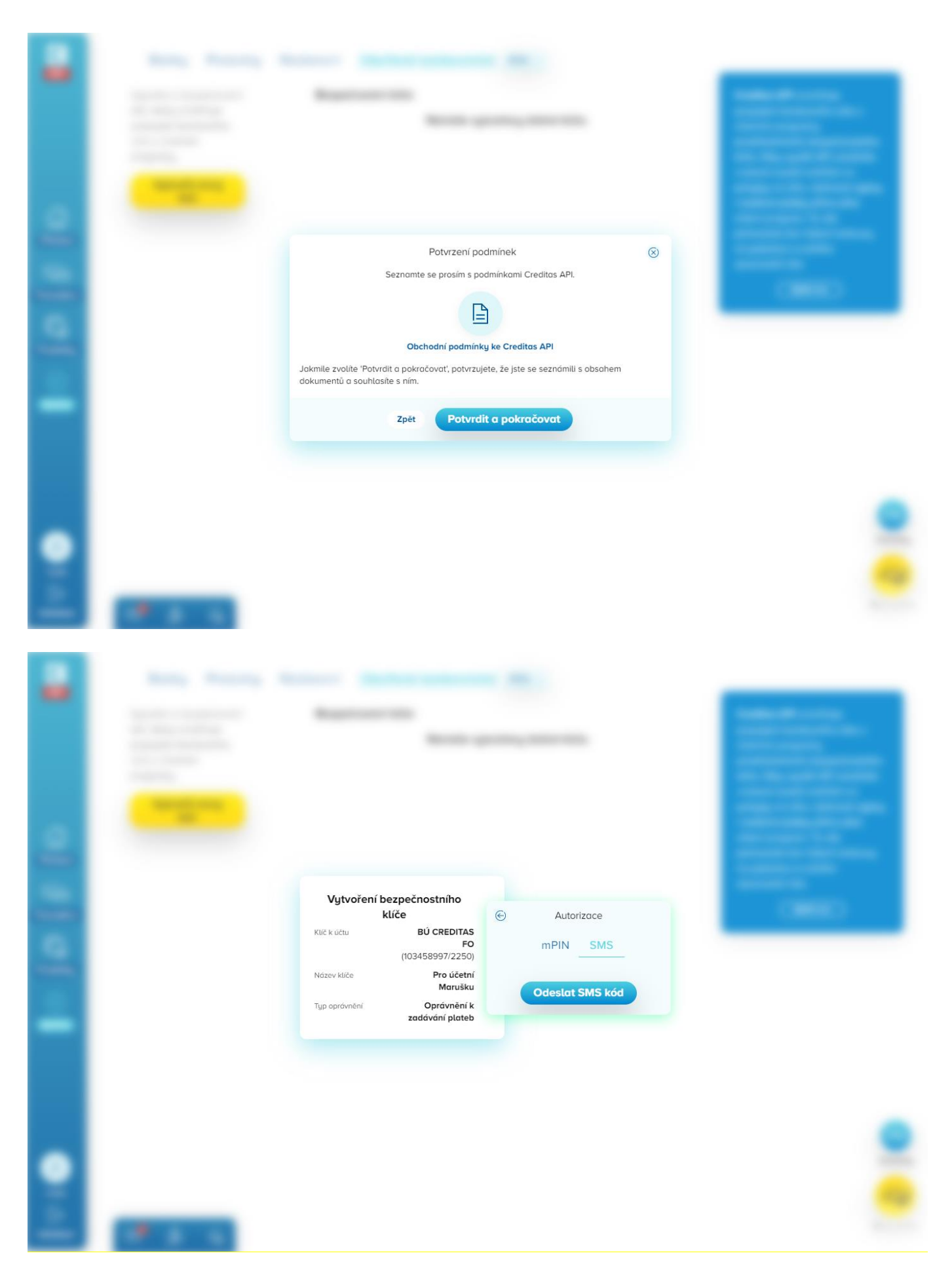

#### 6. Hotový bezpečnostní klíč je připraven

Po úspěšné autorizaci uvidíte v seznamu bezpečnostních klíčů nový klíč.

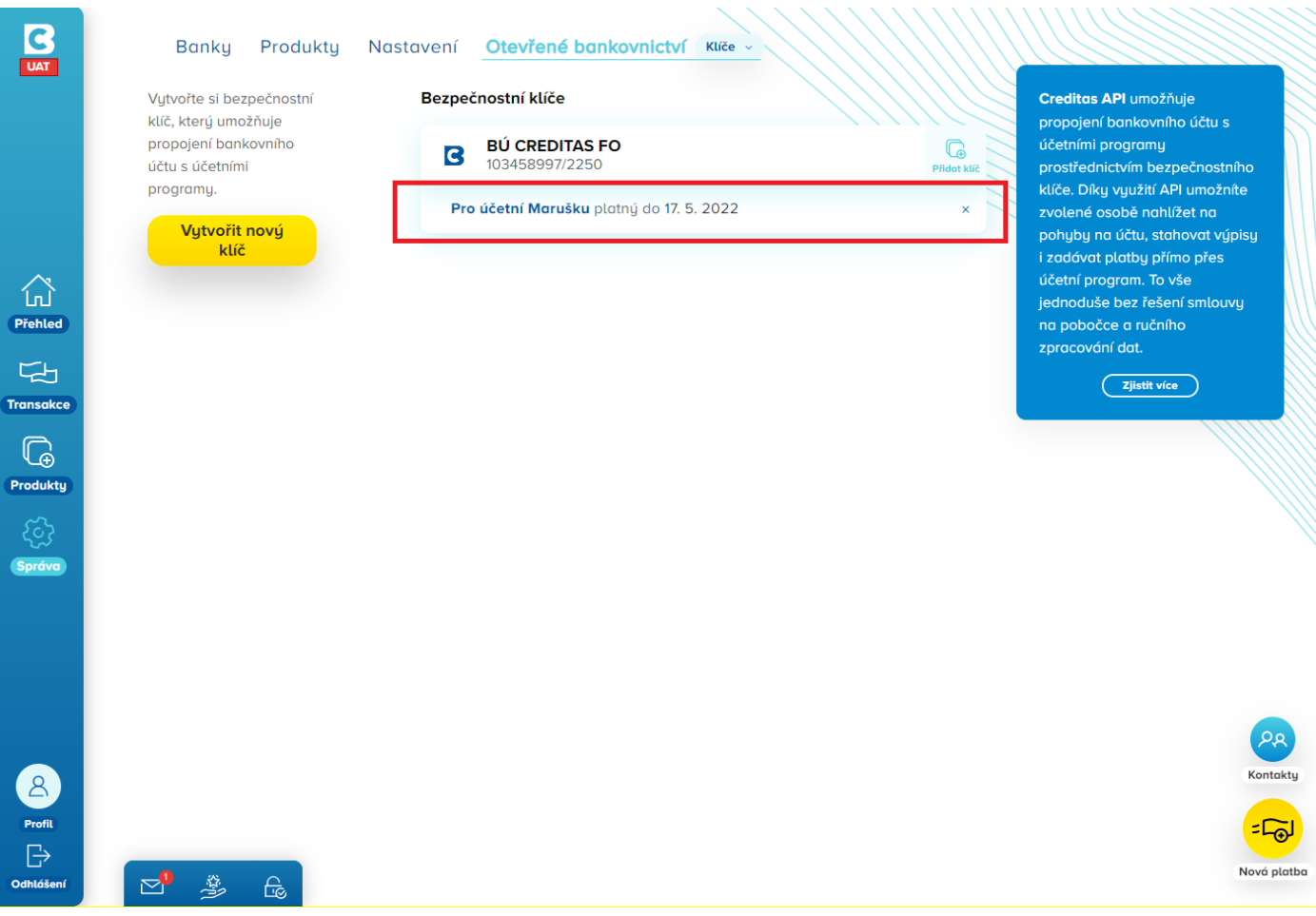

#### **Zrušení bezpečnostního klíče v IB:**

Zrušení vygenerovaného klíče provedete obdobným postupem, jakým jste klíč vygenerovali. Po přihlášení do internetového bankovnictví a přechodu do záložky Správa > Otevřené bankovnictví > Klíče je u každého vygenerovaného klíče zobrazena ikona křížku*.* Volbou tohoto tlačítka deaktivujete funkčnost spojenou s klíčem a odstraníte jej ze seznamu klíčů k účtu.

## <span id="page-8-0"></span>**3 SLUŽBY CREDITAS API**

## <span id="page-8-1"></span>**3.1 Specifikace služeb**

Technický popis jednotlivých API vystavených v rámci Creditas API je dostupný online na portálu SwaggerHub [\[link\],](https://app.swaggerhub.com/apis/Creditas/OpenAPI/1.0.0) který kromě uchování specifikace spolupracuje s řadou vývojových platforem a umožnuje do nich vygenerovat strukturu API. Jsou zde umístěny i ukázkové příklady volání a při vyplnění korektních údajů je možné i API provolat a rychle takto služby vyzkoušet.

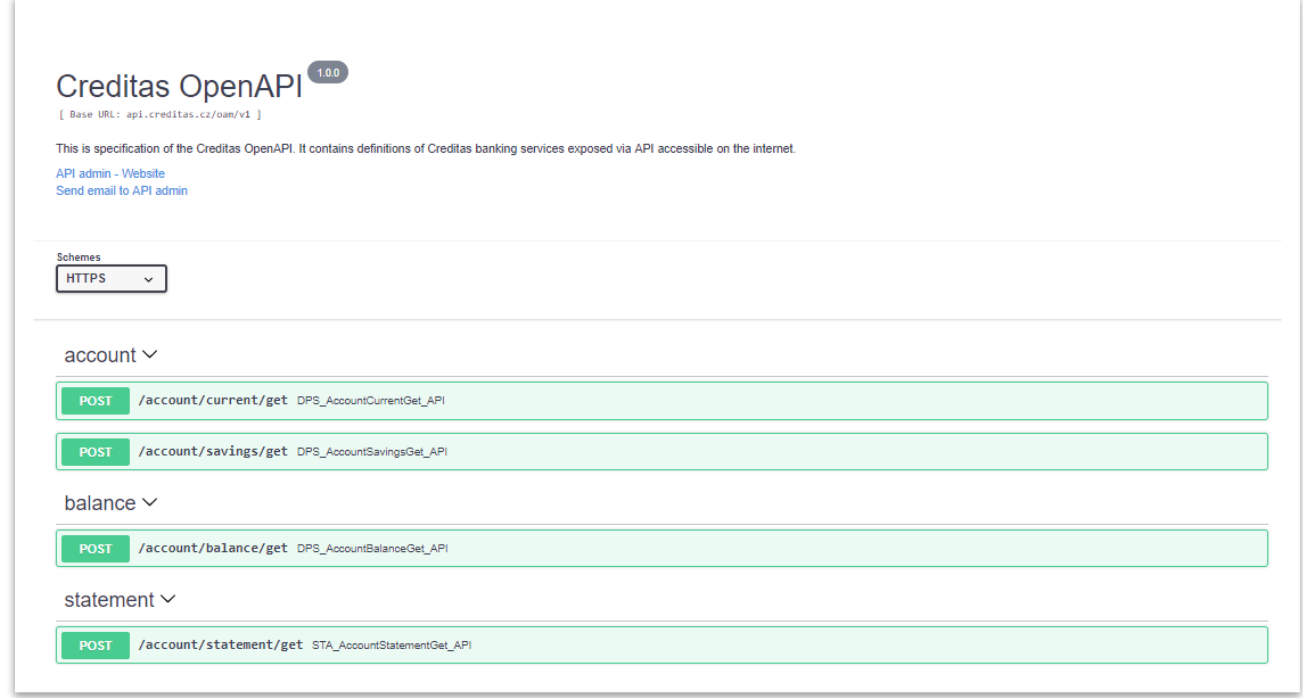

#### <span id="page-9-0"></span>**3.2 Identifikátor účtu**

Jako jednoznačnou referencí konkrétního účtu přes API je nutné vždy použít systémový identifikátor účtu (accountId). V případě ručně generovaného bezpečnostního klíče je tento identifikátor možné získat na seznamu aktivních klíčů v sekci "Nastavení Creditas API", a to v detailu konkrétního účtu.

#### <span id="page-9-1"></span>**3.3 Oprávnění ke službám – ručně generovaný bezpečnostní klíč**

Bezpečnostní klíč je svázán s daným uživatelem, který udělil přístup v procesu ručně generovaného klíče v internetovém bankovnictví. Uživatelem se myslí klient banky, fyzická osoba s aktivovaným přístupem do internetového bankovnictví. Při volání jednotlivých služeb je proto dostupná funkčnost v rozsahu platných dispozičních oprávnění dané osoby. Při udělování přístupu k API má uživatel možnost dále omezit rozsah oprávnění pro daný token. K dispozici jsou tyto dva typy oprávnění:

- Oprávnění ke čtení (automatické)
- Oprávnění k zadávání plateb (rozšířené)

## **Oprávnění ke čtení**

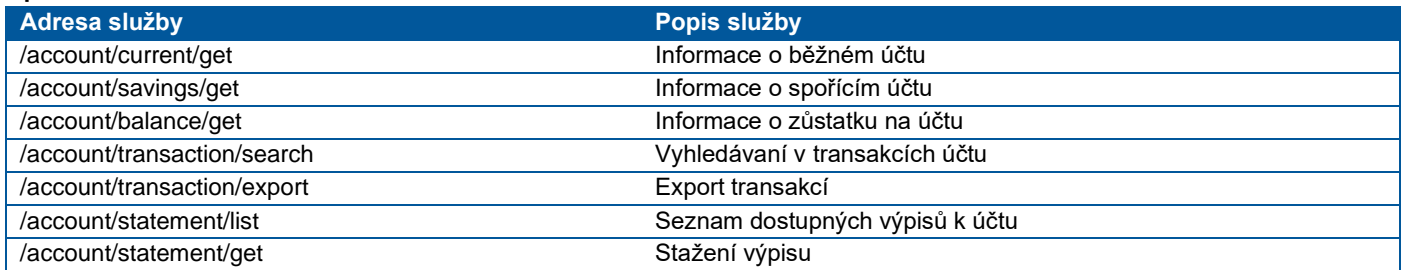

#### **Oprávnění k zadávání plateb**

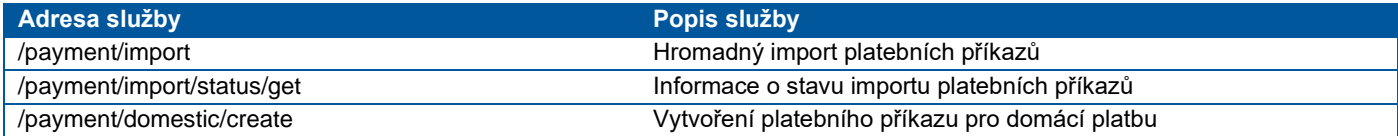

## <span id="page-10-0"></span>**3.4 Oprávnění ke službám – Bezpečnostní klíč vytvořený přes OAuth**

Aplikace třetí strany si vždy vyžádá potřebný rozsah oprávnění a klient při udělení souhlasu může ještě udělenou sadu oprávnění omezit. Při udělení souhlasu je možné aplikaci přidělit tato oprávnění:

- Získávat informace o účtech (product\_info)
- Získávat informace o zůstatku (balance\_info)
- Přistupovat do historie transakcí (transaction info)
- Umožnit realizaci platby (payment)

Oprávnění se aplikují na všechny účty, které klient pro aplikaci v rámci souhlasu zpřístupnil. Každé oprávnění dává možnost, přistoupit ke konkrétní sadě informaci nebo funkčnosti. S tato sadou je většinou svázána i množina služeb, které tuto oblast obsluhují.

#### **Získávat informace o účtech**

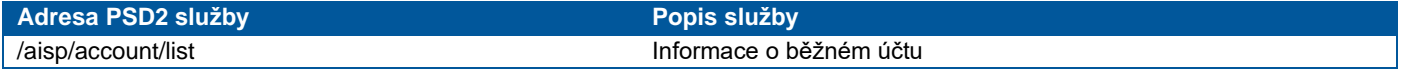

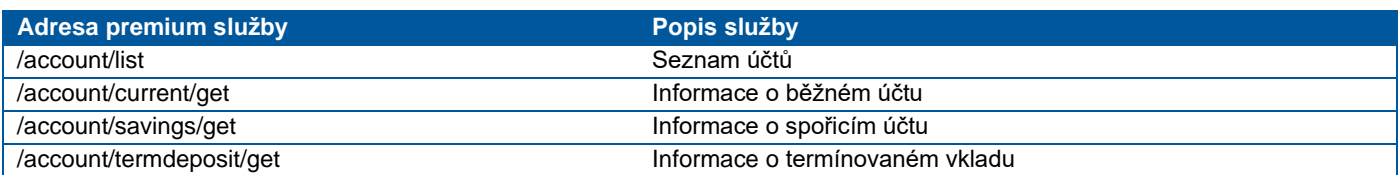

#### **Získávat informace o zůstatku**

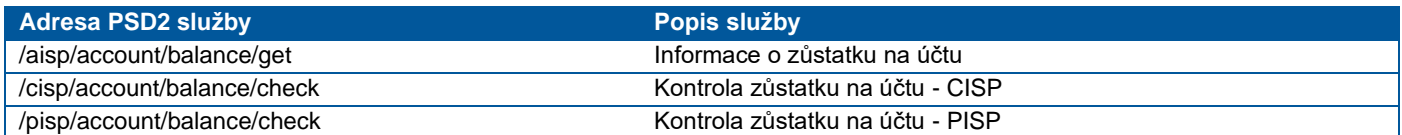

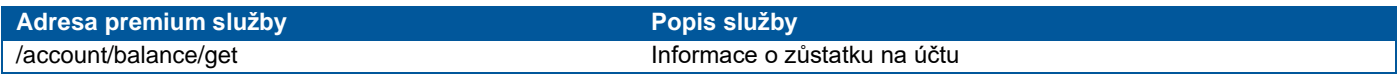

#### **Přistupovat do historie transakcí**

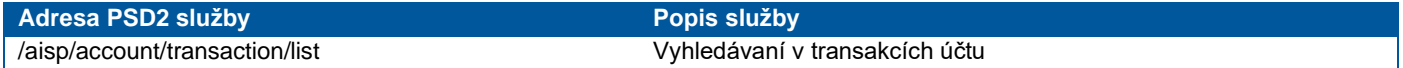

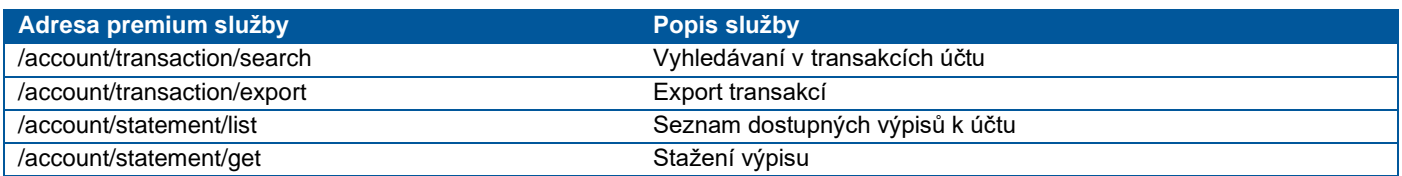

## **Umožnit realizaci platby**

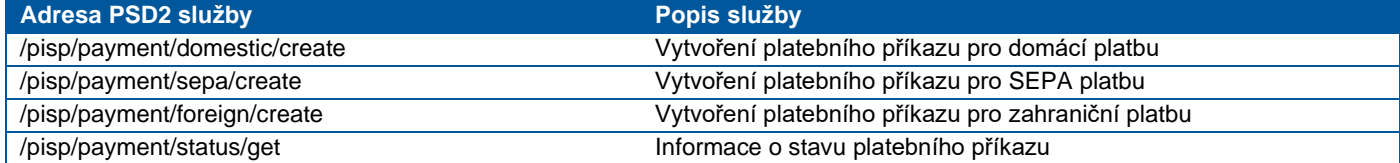

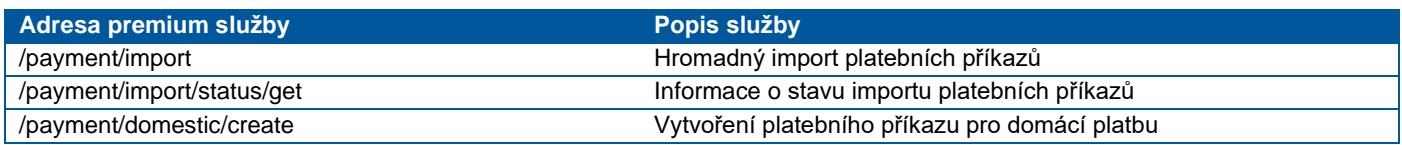

## <span id="page-10-1"></span>**3.5 Import plateb**

Hromadný import platebních příkazů podporuje stejné formáty, které umožnuje internetové bankovnictví Banky CREDITAS. Všechny tyto importní soubory jsou do API předávány v base64 kódování.

#### **Formáty pro domácí příkazy**

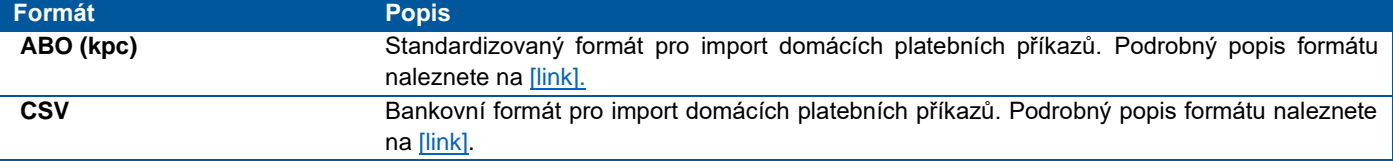

#### **Formáty pro zahraniční příkazy**

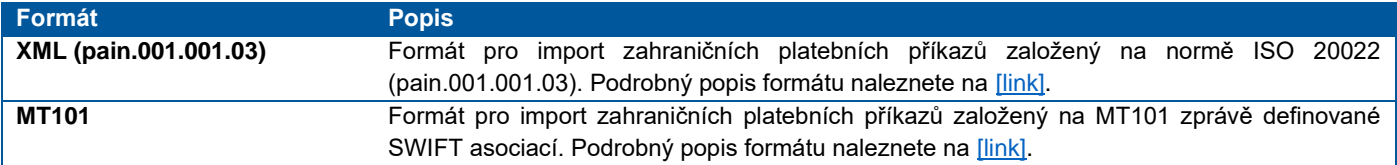

#### <span id="page-11-0"></span>**3.6 Export transakční historie a výpisy z účtu Formáty pro export transakční historie**

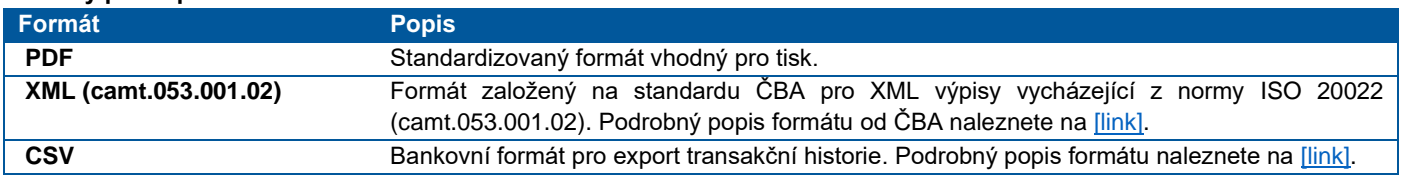

#### **Formáty výpisů z účtu**

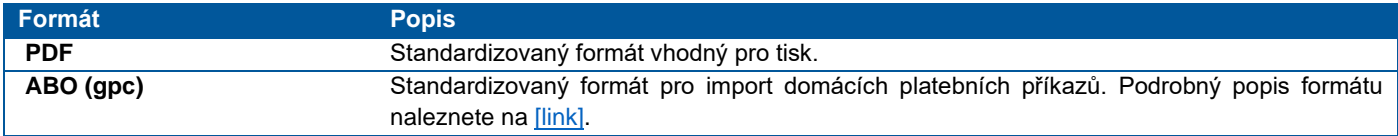

# <span id="page-11-1"></span>**4 OŠETŘENÍ CHYB (ERROR HANDLING)**

Volání Open API může mít za následek tři typy aplikačních chyb:

- Deklarované chyby Jsou specifikované rozhraním konkrétní API operace, jejich popis je vždy uveden v dokumentaci dané API operace.
- Neočekávané chyby Pokud nastane chyba, která není deklarovaná, server vrátí neočekávanou API výjimku.
- Bezpečnostní chyby V případě, že request neobsahuje validní klíč pro přístup k dané API, tak server vrátí tuto chybu.
- Chyby autorizace transakce Chyby indikující problém v procesu autentizace uživatele vyžádané při konkrétním volání API.

## <span id="page-11-2"></span>**4.1 Deklarované chyby**

Server vrátí http kód 500 a v těle odpovědi je error struktura, kde "name" definuje typ deklarované chyby. Response type je application/json. Specifický typ deklarované chyby je validační chyba - SYS ValidationExc, která v error struktuře obsahuje element data obsahující kolekci validationResult. Každý záznam kolekce obsahuje validationErrorCode a validationErrorMessage.

```
\{"name": "SYS ValidationExc",
    "message": "validation exception with the following errors (1):\n Payment order can't be p
    "data": {
        "validationResult": {
             "validationErrorCode": "VAERR2006",
            "validationErrorMessage": "Payment order can't be processed with requested due dat
        \mathbf{R}<sup>1</sup>
þ
```
## <span id="page-11-3"></span>**4.2 Neočekávané chyby**

Server vrátí http kód 500 a v těle odpovědi je error struktura, kde "name" má hodnotu SYS\_UnexpectedExc. Response type je application/json.

```
\{"name": "SYS UnexpectedExc",
    "message": "Unexpected exception occurred"
}
```
## <span id="page-12-0"></span>**4.3 Bezpečnostní chyby**

Server vrátí http kód 500 a v těle odpovědi je error struktura, kde "name" má hodnotu OAM\_SecurityExc. Response type je application/json.

```
\{"name": "OAM SecurityExc",
     "message": "Access denied"
\mathcal{E}
```
## <span id="page-12-1"></span>**4.4 Chyby autorizace transakce**

Server vrátí http kód 500 a v těle odpovědi je error struktura, kde "name" má hodnotu OAM TransactionAuthorizationExc. Response type je application/json.

```
\{"name": "OAM TransactionAuthorizationExc",
    "code": "ATERR1618",
    "message": "Authorization Required",
    "data": \{"authorizationKey": "8756dd9fe30e8fc838b2ce099c37db35b277b8be6a993844a4f480580d325b8f",
        "authorizationMethod": [
            "SMS".
            "MPIN"
        1
    \mathbf{R}ţ
```
## <span id="page-12-2"></span>**5 AUTORIZACE TRANSAKCÍ**

Každý dotaz na API vyžaduje v http hlavičce platný access token. Access token je bezpečnostní klíč vygenerovaný uživatelem v IB nebo je vytvořen automaticky pomocí OAuth 2 protokolu. Oba bezpečnostní modely na získání bezpečnostního klíče jsou popsány v kapitole [2.](#page-1-1) Pro ověření, že bezpečnostní klíč třetí strana nezneužije, musí API v určitých případech ověřit, že dané volání je výsledkem uživatelské akce a vyžádá si autorizaci volání pomocí jednoho z bezpečnostních prvků, které používá v IB jako je Mobilní PIN nebo SMS OTP. V současné verzi je toto vyžadováno pro platební transakce:

- /pisp/payment/domestic/create
- /pisp/payment/foreign/create
- /pisp/payment/sepa/create

Princip autorizace transakce je, že partnerská aplikace pošle dotaz na zadání platby. Server buď dotaz akceptuje a platební příkaz zpracuje anebo požadavek zamítne a v odpovědi vrátí chybu, která obsahuje autorizační klíč, který je potřebné použít v procesu autentizace uživatele vybraným bezpečnostním prvkem. Po úspěšném ověření pak partnerská aplikace opakuje původní dotaz na zadání platby a v hlavičce pošle autorizační klíč. Server ověří platnost autorizačního klíče, zkontroluje, že vstupní data pro zadání platby se shodují s původním dotazem a následně platební příkaz zpracuje. Následující schéma popisuje proces autorizace platby za pomocí bezpečnostního prvku MPIN.

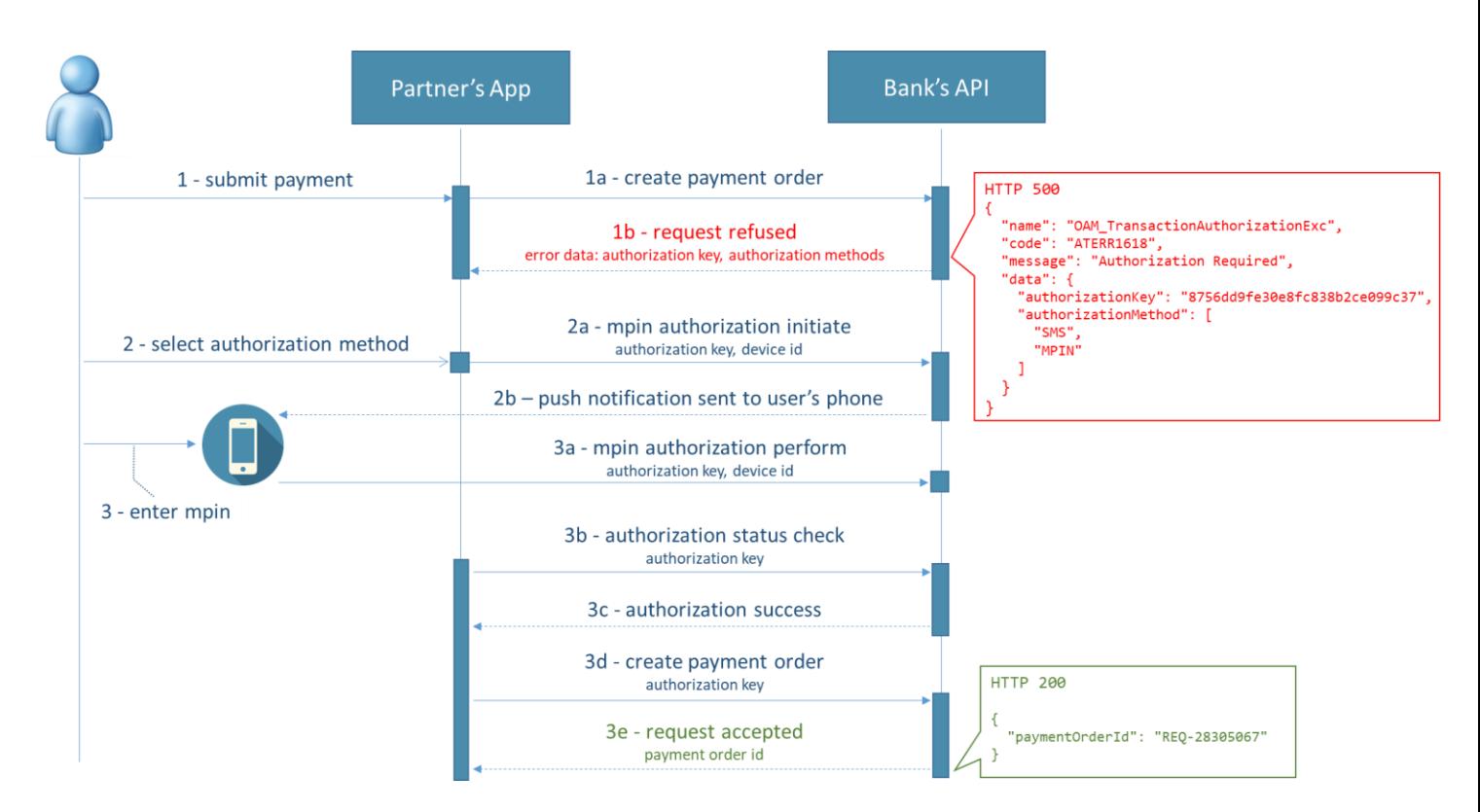

- 1. Uživatel potvrdí zadání platby v partnerské aplikaci
	- a. Partnerská aplikace pošle dotaz na vytvoření platebního příkazu na bankovní API
	- b. API pošle odpověď s http status kódem 500 a v těle odpovědi obsahuje chybovou strukturu s názvem chyby *OAM\_TransactionAuthorizationExc* a chybovým kódem *ATERR1618*, v sekci data je pak uveden autorizační klíč a dostupné autorizační metody.
- 2. Uživatel vybere autorizační metodu MPIN
	- a. Partnerská aplikace zavolá na inicializaci MPIN autorizace */authorization/mpinesign/initiate*. V http hlavičce *Authorization-Key* pošle hodnotu autorizačního klíče a v těle zprávy identifikátor zařízení, na kterém chce uživatel autorizovat transakci. Seznam dostupných zařízení poskytuje operace */authorization/mpinesign/device/list*.
	- b. Server pošle požadavek na autorizaci formou push notifikace na vybrané zařízení.
- 3. Uživatel v mobilní aplikaci Creditas autorizuje požadavek zadáním MPINu.
	- a. Mobilní aplikace ověří MPIN a pošle dotaz na sever pro vyhodnocení autorizace.
		- b. Partnerská aplikace nic netuší o komunikaci mezi mobilní aplikací a bankovním API a na výsledek autorizace čeká tak, že periodicky ověřuje stav voláním operace */authorization/status/get* (v budoucí verzi API bude možné použít callback).
		- c. Pokud autorizace byla úspěšně dokončena, server vrátí stav *COMPLETE*.
		- d. Partnerská aplikace opakuje dotaz na zadání platby, ale v hlavičce již uvede autorizační klíč.
		- e. Server ověří platnost autorizace, požadavek na platební příkaz zpracuje a vrátí v odpovědi číslo platebního příkazu.

**Důležité:** Autorizační klíč funguje nezávisle na bezpečnostním klíči. **Bezpečnostní klíč je nutné v dotazech uvádět vždy**, protože se jedná o OAuth access token, který reprezentuje souhlas uživatele s přístupem k API a v http hlavičce se uvádí ve tvaru *Authorization:Bearer 1604944855050* nebo *Authorization-Bearer: 1604944855050* (druhý uvedený tvar přestane být časem podporován). Autorizační klíč se používá jenom v případe, že konkrétní volání si vyžádá dodatečnou autorizaci pro ověření identity uživatele. Autorizační klíč se uvádí v http hlavičce ve tvaru *Authorization-Key: 98904565959*

Následující schéma zobrazuje proces použití autorizační metody SMS OTP. Funguje obdobně jako MPIN, ale používá specifické operace pro inicializaci bezpečnostního prvku aj jeho ověření

- */authorization/smsotp/initiate –* vygeneruje a pošle jednorázové heslo na bezpečnostní telefonní číslo uživatele
- */authorization/smsotp/perform –* ověří jednorázové heslo a vyhodnotí autorizaci

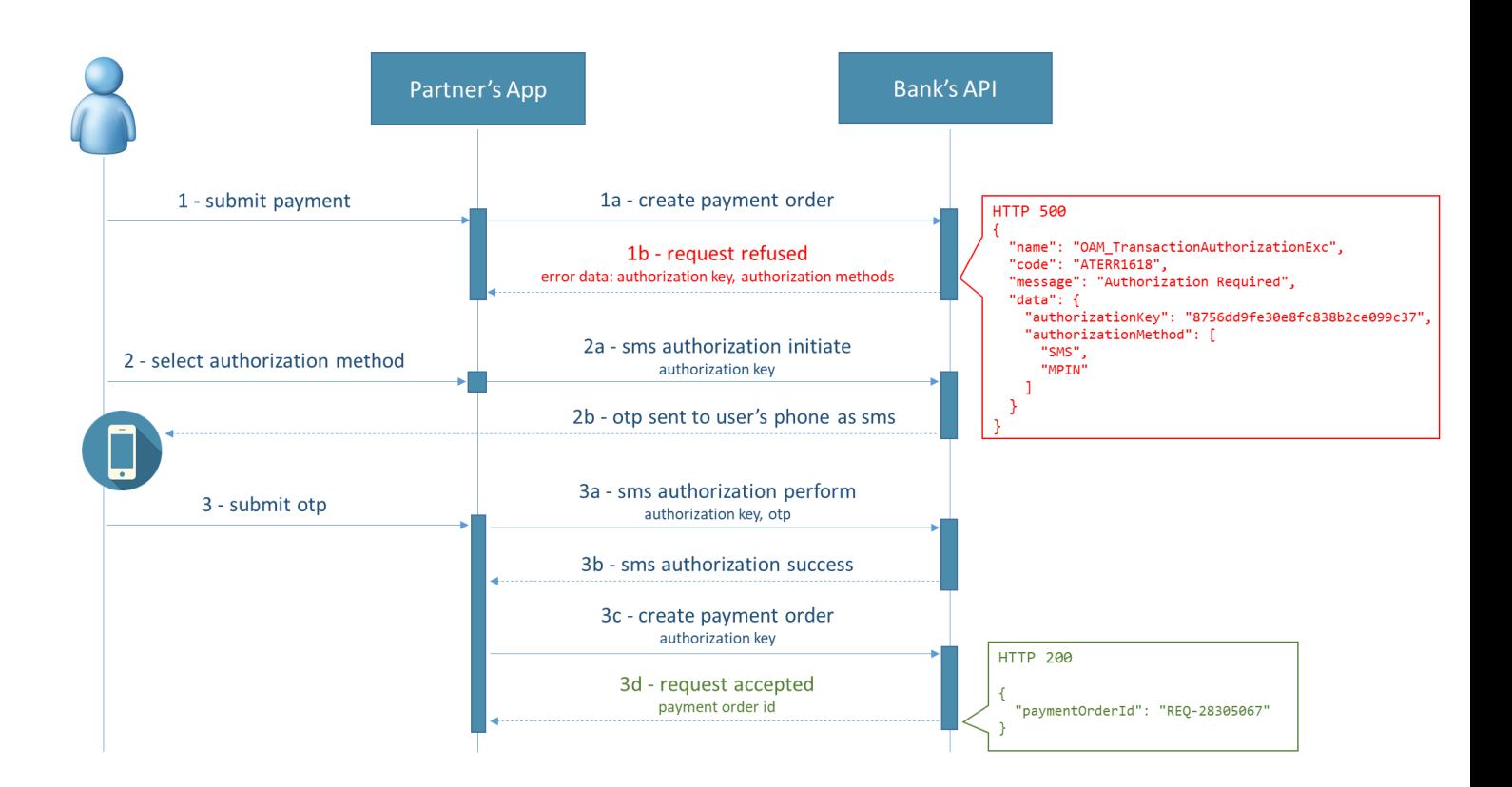

V případe SMS OTP není nutné periodicky ověřovat výsledek autorizace, protože jednorázové heslo zadá uživatel přímo do partnerské aplikace a ta zavolá operaci */authorization/smsotp/perform*, která synchronně vrátí výsledek autorizace. SMS OTP je momentálně v experimentální modu a není možné ho použít pro produkční řešení.

## <span id="page-14-0"></span>**6 SEZNAM API**

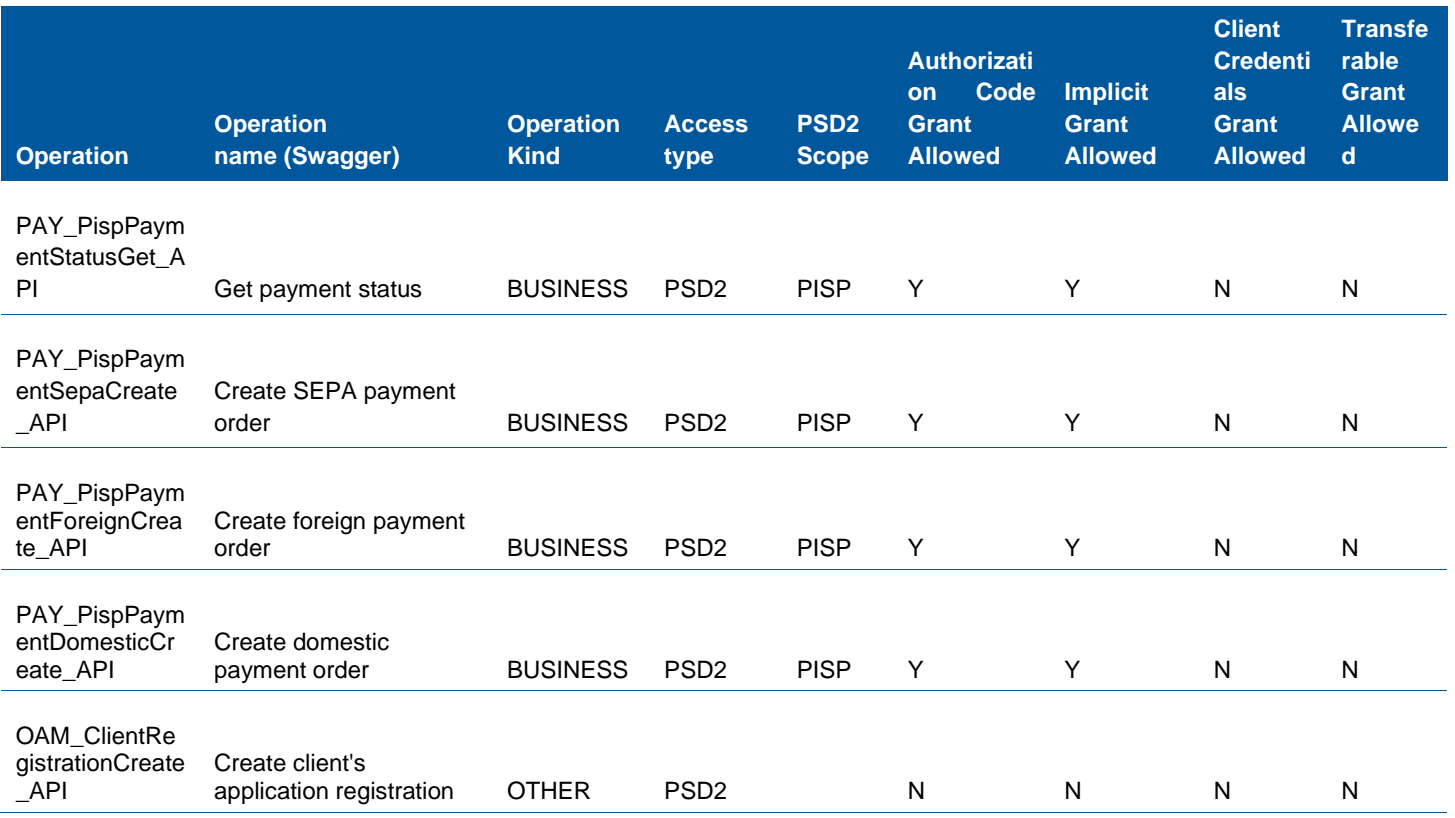

Banka CREDITAS a.s., Sokolovská 675/9, Karlín, 186 00 Praha 8 OR: Městský soud v Praze, oddíl B, vložka 23903, IČO: 63492555, DIČ DPH: CZ699006775 Volejte zdarma: 800 888 009, e-mail: info@creditas.cz, www.creditas.cz strana 15 / 17

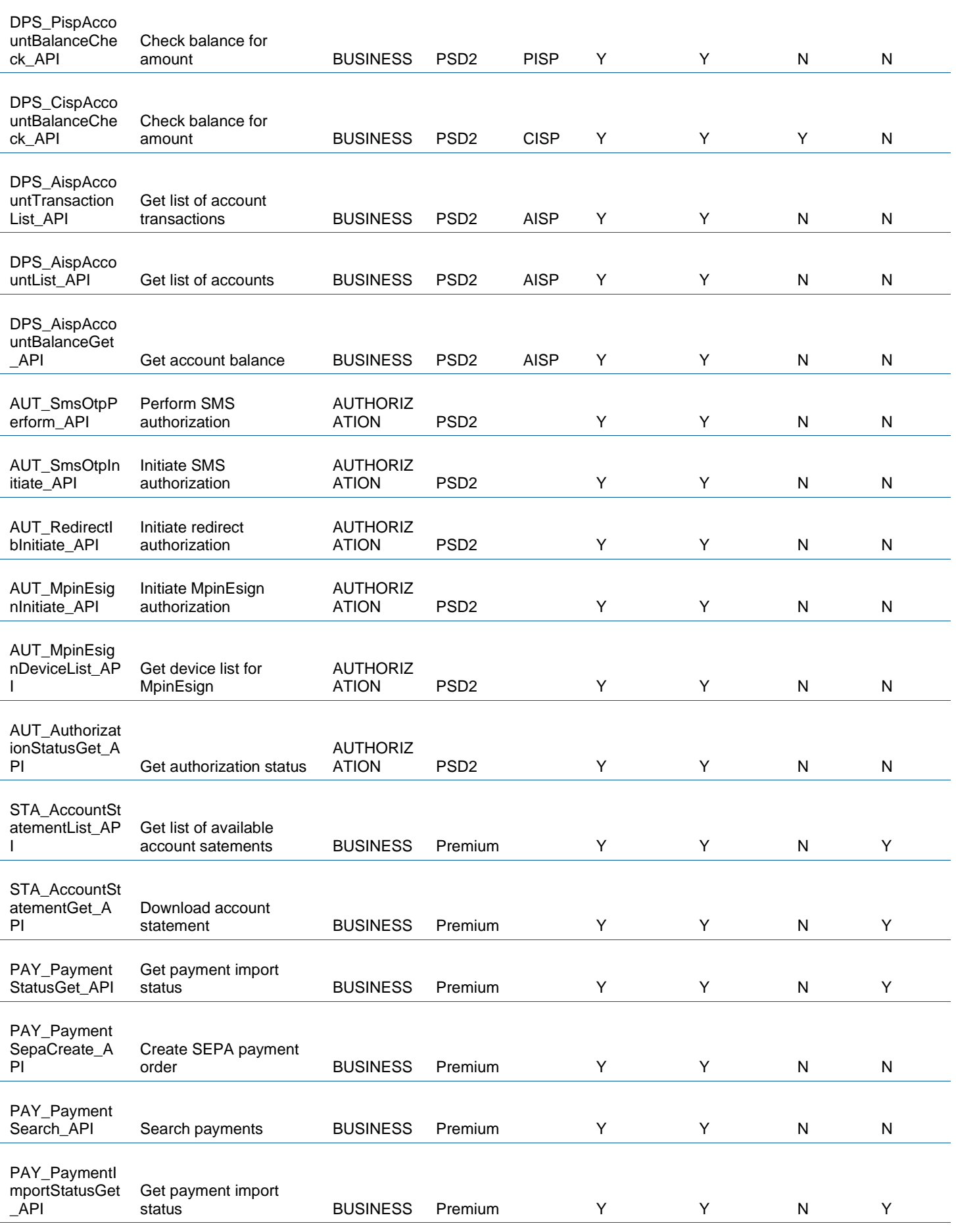

Banka CREDITAS a.s., Sokolovská 675/9, Karlín, 186 00 Praha 8

OR: Městský soud v Praze, oddíl B, vložka 23903, IČO: 63492555, DIČ DPH: CZ699006775

Volejte zdarma: 800 888 009, e-mail: info@creditas.cz, www.creditas.cz strana 16 / 17

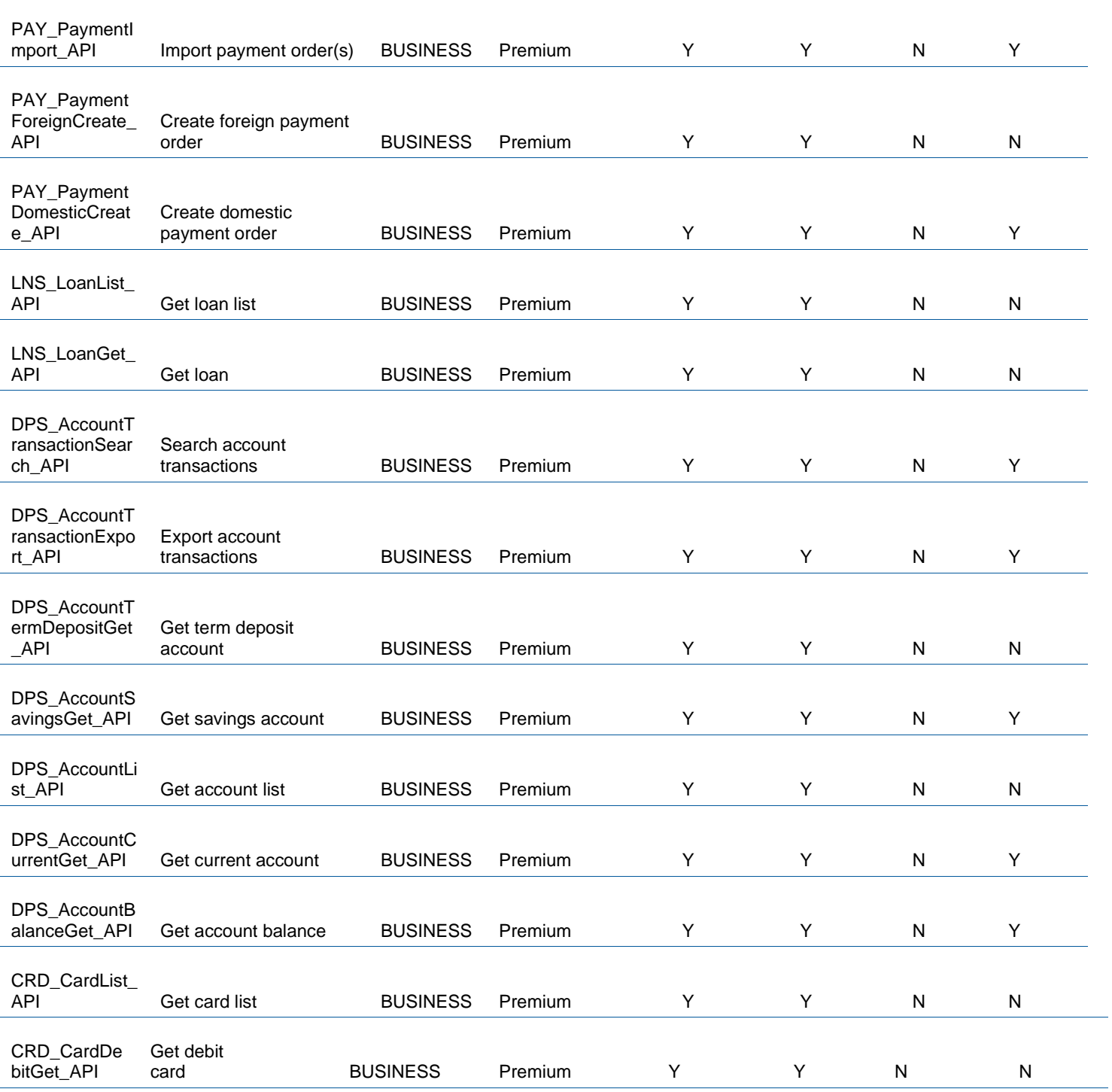